# **Post Traumatic Stress Disorder** March 18th, 2024 2:00-3:30pm MST

Post-traumatic stress disorder (PTSD) is a mental health condition that' s triggered by a terrifying event — either experiencing it or witnessing it. Symptoms may include flashbacks, nightmares and severe anxiety, as well as uncontrollable thoughts about the event.

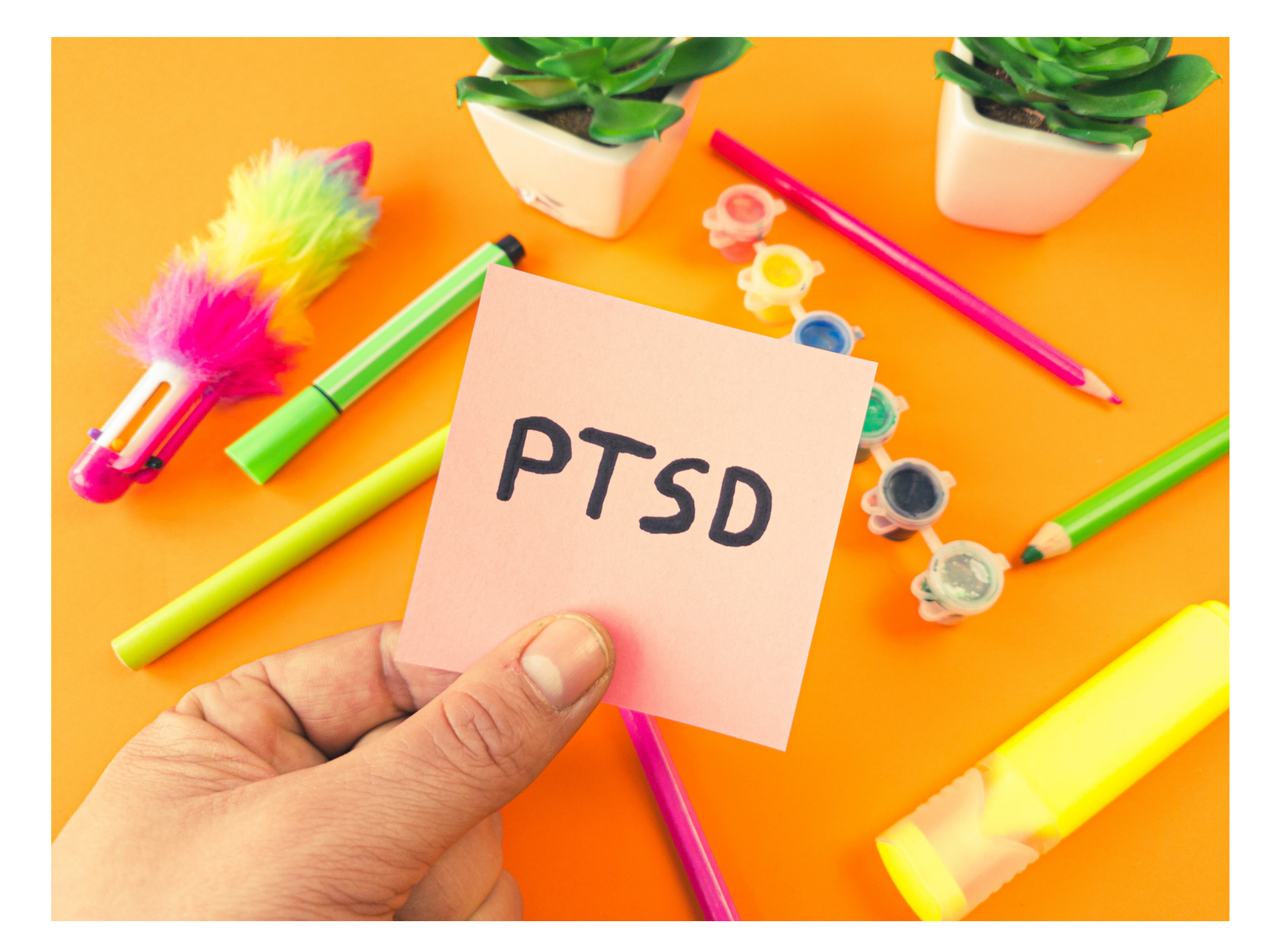

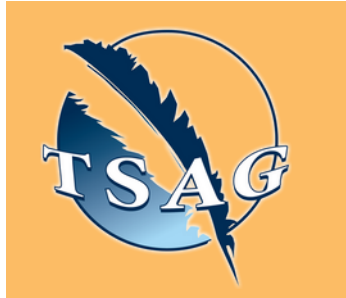

## **Learning Outcomes:**

- Identify the symptoms of PTSD
- What to do when experiencing symptoms
- What to do when experiencing suicidal ideation
- Information about resources available

## **Speakers:**

**Mo Shaukat** - Master Public Administration Candidate, Bachelor of Science - Criminal Justice, Instructor, Justice Studies Bow Valley College, Army Reservist, Ex- Federal Correctional Officer, President - Boots On The Ground Peer Support for First Responders and Military Members - Alberta Division.

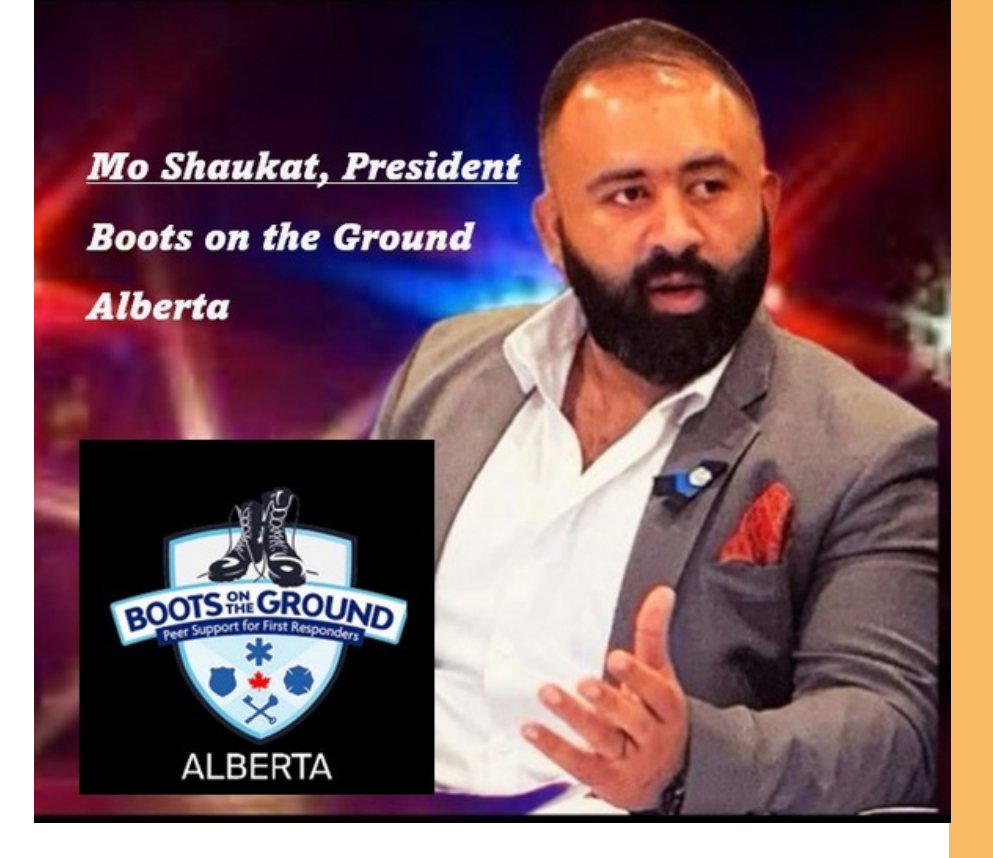

**Target Audience:** Indigenous Population

Please register for session at: [https://fntn.ca/Home/Registe](https://fntn.ca/Home/Register-VC?eid=21122) [r-VC?eid=21122](https://fntn.ca/Home/Register-VC?eid=21122)

To access this session from *zoom:* [https://fntn.zoom.us/s/875691](https://fntn.zoom.us/s/87569121572) [21572](https://fntn.zoom.us/s/87569121572) Meeting ID: 875 6912 1572 Passcode: 773480

**Please select "join meeting as an Attendee", once logged-in**

To access this session from an *audio line:* 1-587-328-1099 Meeting ID: 875 6912 1572 Passcode: 773480

 $0 0 0 0 0 0 0 0 0 0$ 

First Nations Telehealth Network [WWW.FNTN.CA](https://fntn.ca/) 1.888.999.3356 VCHELP@FNTN.CA

### To join via internet browser

1. Please click the link below to join the webinar: h[ttps](https://fntn.zoom.us/join)://fntn.zoom.us/join

- 2. Enter Meeting ID: 875 6912 1572
- 3 . Pas s c ode : 7 7 3 4 80
- 4. Click the option " click here" (See image below)

Launching...

Please click Open Zoom Meetings if you see the system dialog.

If nothing prompts from browser, click here to launch the meeting, or download & run Zoom.

5. Another option will show up on the bottom, please click " join from your browser" (See image  $below)$ 

Launching...

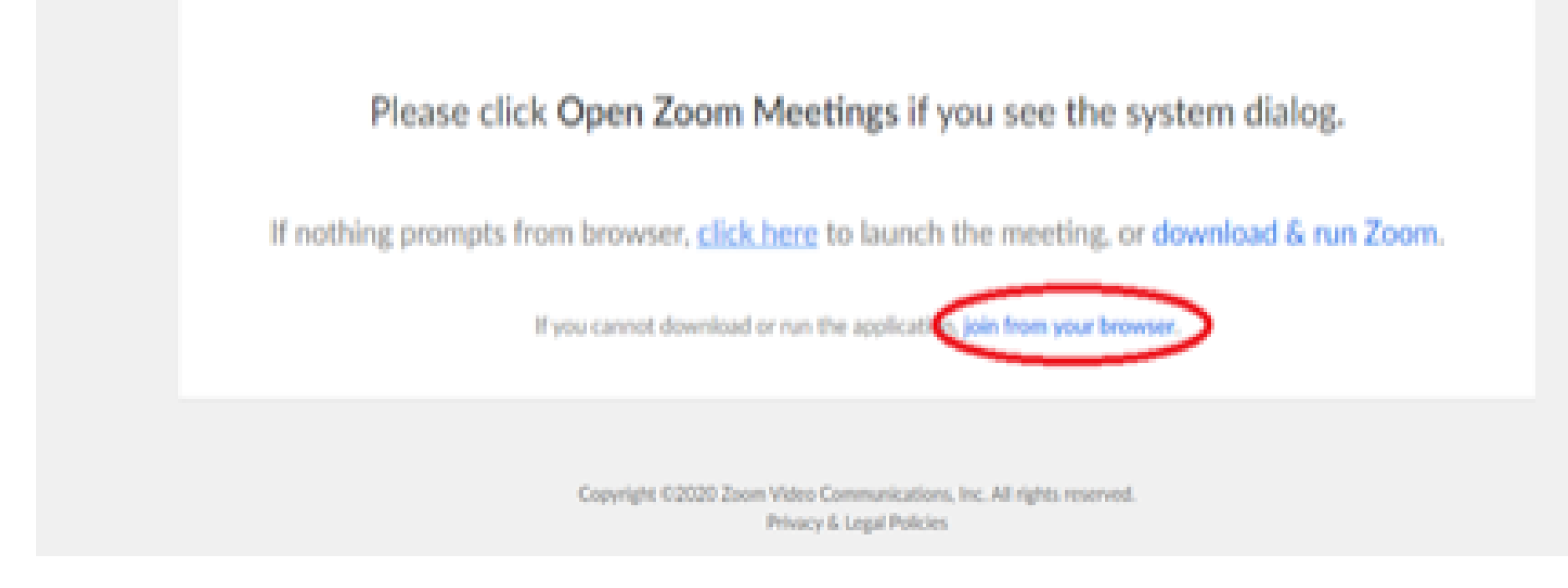

6. You will now join the webinar, by default all attendees of the webinar are m u t ed.

#### To join Via Zoom apps:

1. Please click the link below to join the webinar: h[ttps](https://fntn.zoom.us/join)://fntn.zoom.us/join

- 2. Enter Meeting ID: 875 6912 1572
- 3 . Pas s c ode : 7 7 3 4 80
- 4. Choose "download and run Zoom"
- 5. An executable file will be download, please run the file

6. After the file has been installed, you will be ask to enter your "email" and your " na m e "

7. You will now join the webinar, by default all attendees of the webinar are m u t ed.